УДК 621.86/.87 ББК 32.816 Б41

#### *С е р и я о с н о в а н а в 2016 г.*

Ведущие редакторы серии *Т. Г. Хохлова*, *Ю. А. Серова*

#### **Бейктал Дж.**

Б41 Конструируем роботов на Arduino®. Первые шаги / Дж. Бейктал ; пер. с англ. О. А. Трефиловой. — 2-е изд. — М. : Лаборатория знаний,  $2019 - 320$  с. : ил. — (РОБОФИШКИ).

ISBN 978-5-00101-095-1

Это практическое руководство для тех, кто делает первые шаги в робототехнике на платформе Arduino. С этой книгой вы разберетесь в основах электроники, научитесь программировать в среде Arduino IDE, работать с печатными платами Arduino, инструментами, соблюдать правила безопасности и многому другому. Вы также сможете выполнить разнообразные проекты и оценить невероятный потенциал Arduino, который вдохновит вас на творчество и изобретения, ограниченные только вашим

Для молодых изобретателей и программистов, а также всех тех, кто увлекается робототехникой. **УДК 621.86/.87**

**ББК 32.816**

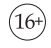

*Издание для досуга* Серия: «РОБОФИШКИ»

**Бейктал** Джон

#### КОНСТРУИРУЕМ РОБОТОВ НА ARDUINO®. **ПЕРВЫЕ ШАГИ**

*Для детей старшего школьного возраста*

Ведущий редактор *Ю. А. Серова*

Руководители проекта от издательства *А. А. Елизаров, С. В. Гончаренко*

Научный консультант канд. пед. наук *Н. Н. Самылкина*

Ведущий методист *В. В. Тарапата*

Художники *В. Е. Шкерин, Я. В. Соловцова, И. Е. Марев, Ю. Н. Елисеев*

Корректор *Л. И. Трифонова*. Компьютерная верстка: *О. Г. Лапко*

Подписано в печать 22.05.18. Формат 70×100/16.

Усл. печ. л. 26,00. Заказ

Издательство «Лаборатория знаний»

125167, Москва, проезд Аэропорта, д. 3

Телефон: (499) 157-5272, e-mail: info@pilotLZ.ru, http://www.pilotLZ.ru

#### **ISBN 978-5-00101-095-1**

Авторизованный перевод англоязычного издания, под заглавием ARDUINO FOR BEGINNERS: ESSENTIAL SKILLS EVERY MAKER NEEDS, ISBN 0789748835; автор JOHN BAICHTAL; опубликованного Pearson Education, Inc, осуществляющим издательскую деятельность под торговой маркой QUE Publishing.

Copyright  $\odot$  2014 by Pearson Education, Inc.

Все права защищены. Воспроизведение или распространение какой-либо части/частей данной книги в какой-либо форме, какими-либо способами, электронными или механическими, включая фотокопирование, запись и любые поисковые системы хранения информации, без разрешения Pearson Education, Inc запрещены.

-c Перевод на русский язык, оформление, Лаборатория знаний, 2019

# Оглавление

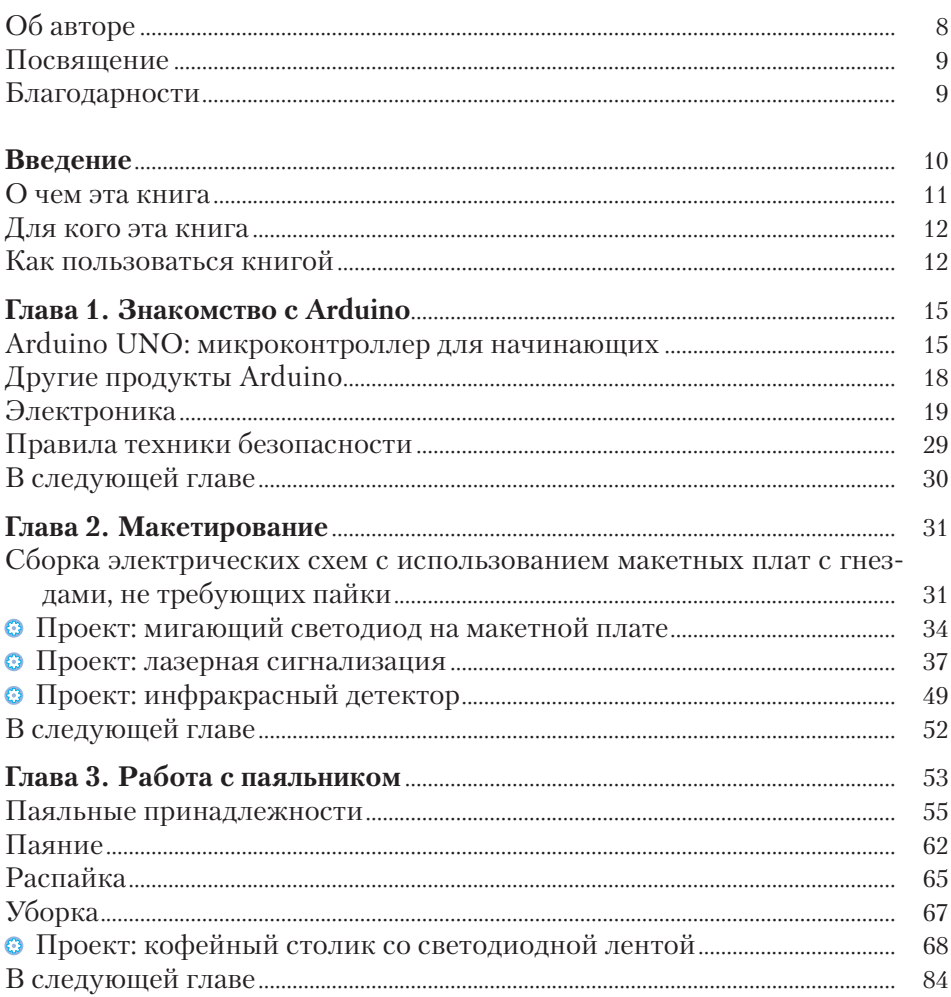

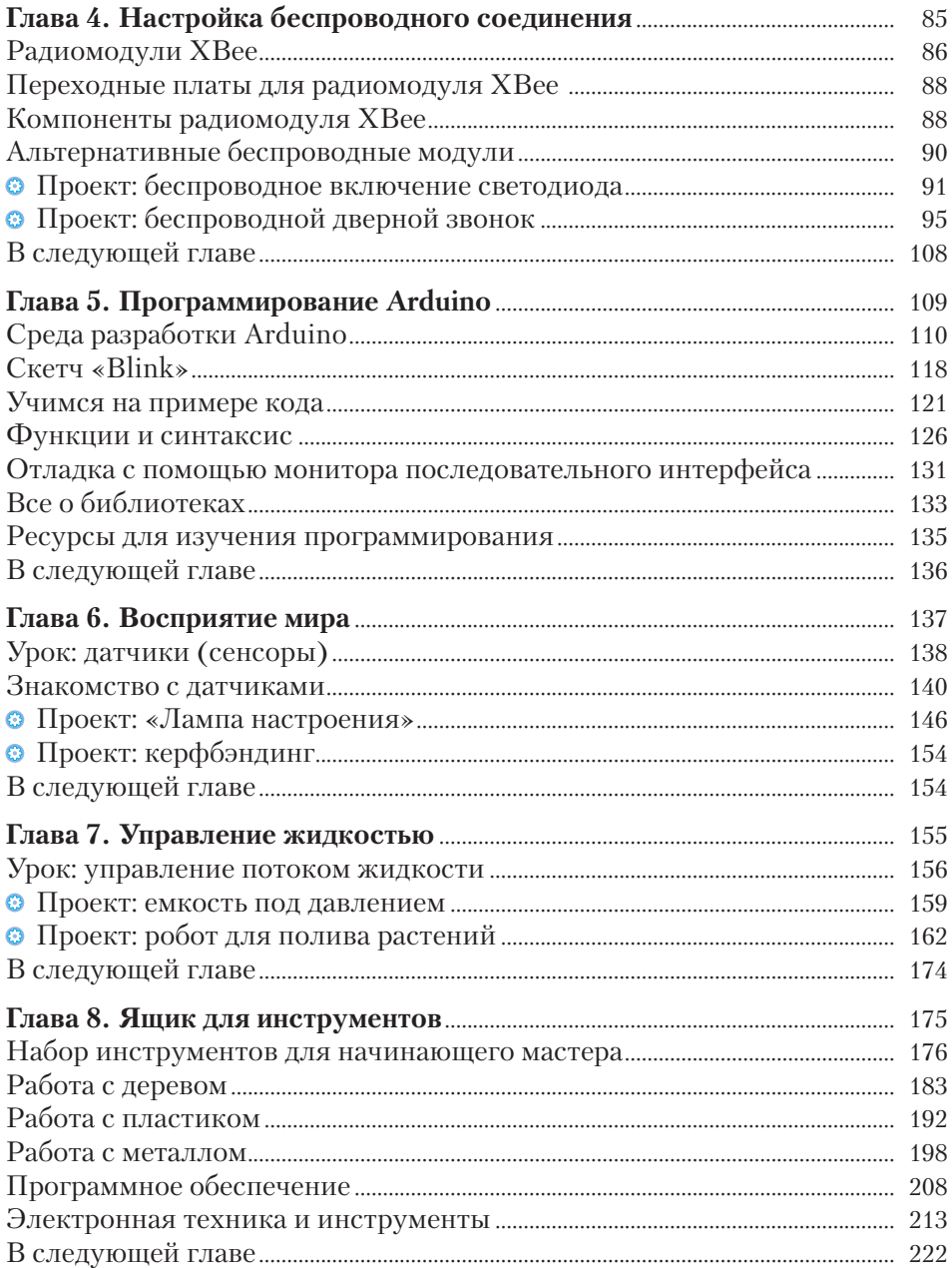

![](_page_3_Picture_9.jpeg)

# **Об авторе**

Джон Бейктал начал свою литературную деятельность с написания постов для легендарного блога «GreekDad» ежемесячного журнала «Wired» (Сан-Франциско, США), а также статей для журнала «MAKE Magazine», который поклонники субкультуры DIY (от англ. *Do It Yourself* — «сделай это сам») считают своей библией. Благодаря этому Джон стал писать книги об электронных игрушках, инструментах и другой любительской электронике. Он является соавтором книги «The Cult of LEGO» (издательство «No Starch Press») и автором книг «Hack This: 24 incredible Projects from DIY movement» и «Basic Robot Building with LEGO Mindstorm's NXT 2.0 (обе книги вышли в издательстве «Que»). Позже он написал цикл статей «Make LEGO and Arduino Projects» для журнала «MAKE Magazine» в сотрудничестве с Адамом Вольфом и Мэтью Бекером. Джон Бейктал живет в Миннеаполисе, штат Миннесота, США. У него есть жена и трое детей.

# **Посвящение**

Посвящается Гарольду Бейкталу (1939–2013)

# **Благодарности**

Я хочу поблагодарить мою любимую жену Элизу за ее терпение и поддержку; всех моих друзей-электронщиков за ответы на мои бесконечные вопросы; мою маму, Барбару, за работу над глоссарием; и моих детей, Айлин Арден, Розмари и Джека, за их любознательность и интерес.

# **Введение**

Выбирая в магазине электронной техники нужное вам устройство, вы никогда не задумывались над тем, что могли бы сделать его сами и получить от этого удовольствие?

Такая перспектива может напугать, ведь нужно изучить основы электроники, узнать, как работает каждая деталь и как управлять устройством с помощью микроконтроллера. Чтобы соединить все компоненты, придется научиться паять, а чтобы запрограммировать микроконтроллер, нужно освоить кодирование. Чтобы собрать электронную аппаратуру, нужно обладать определенными навыками работы с инструментами.

Звучит устрашающе?

Технология, которая позволяет не только осуществить эти мечты, но и сделать это с удовольствием, называется «Arduino». Это небольшая плата с микроконтроллером, простая в освоении и легкая в программировании. Она управляет электродвигателями и принимает сигналы от датчиков.

Цель данной книги — помочь научиться работать с инструментами, познакомиться с их многообразием, изучить основы программирования и конструирования. Все проекты разработаны с использованием микроконтроллера Arduino UNO.

Работа над книгой расширила мой кругозор. Надеюсь, и вы получите ценный опыт. С помощью Arduino вы сможете создать множество интересных вещей, и проекты, представленные в этой книге, — лишь только начало. Желаю удачи и приятного времяпрепровождения!

# **О чем эта книга**

Эта книга написана с целью превратить простого обывателя в человека, увлеченного электроникой, моделированием и программированием.

- В **главе 1** «Знакомство с Arduino» вы найдете информацию об Arduino и электронике — именно то, что нужно для начала работы!
- В **главе 2** «Макетирование» в рамках проекта по электронике вы сделаете лазерную сигнализацию с помощью макетной платы, не требующей пайки.
- В **главе 3** «Работа с паяльником» вы научитесь соединять электронные детали с помощью паяльника. В рамках проекта вы сможете украсить кофейный столик светодиодной лентой.
- В **главе 4** «Настройка беспроводного соединения» вы узнаете о трех различных способах управления проектом с помощью беспроводных сигналов. На основе изученного материала вы сможете сделать беспроводной дверной звонок.
- В **главе 5** «Программирование Arduino» изложены основы управления Arduino с помощью программ, загруженных на плату. Я проведу подробный обзор программы Arduino, чтобы вы смогли изучить принцип работы с ней.
- В **главе 6** «Восприятие мира» вы познакомитесь с разнообразием датчиков и узнаете разницу между цифровыми и аналоговыми датчиками. Вы сделаете «Лампу настроения», которая меняет свой цвет в зависимости от уровня освещенности.
- В **главе 7** «Управление жидкостью» вы узнаете о трех способах перекачивания жидкости, один из которых ляжет в основу создания робота для полива растений.
- В **главе 8** «Ящик для инструментов» представлен широкий обзор инструментов, начиная с самых простых и привычных и заканчивая специальными инструментами для работ по дереву или металлу.
- В **главе 9** «Ультразвуковая эхолокация» вы узнаете, как с помощью неслышных для человеческого уха импульсов можно обнаруживать препятствия и измерять расстояния. Глава включает проект по созданию игрушки для кошки.
- В **главе 10** «Генерация звука» вы узнаете, как с помощью Arduino сочинить электронную музыку (также известную как «нойз»1 ), и сделаете портативный звуковой генератор.
- В **главе 11** «Отсчет времени» вы познакомитесь с тремя способами, которые использует Arduino, чтобы следить за временем, а также сконструируете колокольчики «Музыка ветра», которые звонят в определенный час.

<sup>1</sup> Музыкальный жанр, в котором используются разнообразные звуки (чаще всего искусственного и техногенного происхождения). — *Прим. перев.*

- В **главе 12** «Безопасная работа с высоким напряжением» вы узнаете о трех способах безопасной работы с комнатной проводкой. Вы сделаете контроллер для лавовой лампы, с помощью которого лампа будет включаться и выключаться либо по расписанию, либо дистанционно.
- В **главе 13** «Управление электродвигателями» вы узнаете о способах управления электродвигателями и затем на основе полученных навыков сконструируете робота, пускающего мыльные пузыри.

# **Для кого эта книга**

Эта книга написана для молодых людей, которые только начинают работать с Arduino, поэтому пока не обладают обширными познаниями. От них требуются лишь любопытство и желание трудиться.

# **Как пользоваться книгой**

Книга написана доступным языком, и вам не понадобятся специальные инструкции для работы с ней. Тем не менее, поясню некоторые используемые вставки в тексте.

![](_page_8_Figure_7.jpeg)

#### **ПЕРЕЧЕНЬ КОМПОНЕНТОВ**

Для каждого проекта в книге я привожу список деталей и приспособлений, которые понадобятся при конструировании.

- Arduino.
- Сервопривод.
- Сервонасадки (существует огромное количество насадок на ваш выбор).
- Модуль RTC «ChronoDot».
- Круглый стержень диаметром 6 мм и длиной около 20 см.
- Китайские колокольчики «Музыка ветра» (я использовал модель «Gregorian Chimes Soprano»).
- Фанера толщиной 5 мм для корпуса.
- Сосновые бруски для опорных блоков (25 мм).
- Крюк и гайка к нему.
- Саморезы для дерева  $N^{\circ}$  8  $\times$  12 мм.
- Саморезы для дерева  $N^{\circ}$  6  $\times$  50 мм.
- Саморезы для дерева  $N<sup>2</sup> 4 \times 12$  мм.
- Болты 6 u 12 мм с фиксирующими шайбами и гайками, 24 шт.
- **Болты 6 × 25 мм с фиксирующими шайбами и гайками, 12 шт.**
- Дрель и разные сверла.
- Отрезная дисковая пила.
- Циркулярная пила.

#### **КОД**

Если для выполнения проекта понадобится код (скетч), то в книге будет представлен соответствующий пример. Однако вам не нужно переписывать код из книги. Просто перейдите по ссылке https://github.com/n1/ Arduino-For-Beginners и загрузите бесплатный код.

Перейдя по ссылке https://github.com/n1/Arduino-For-Beginners, вы сможете загрузить этот код и другие полезные файлы.

Пример кода:

```
int valve = 13; // присваивает порту 13 значение «valve» (клапан)
int offhours = 0; // сколько часов до полива?
int offmins = 1; // сколько минут до полива?
int spray = 10; // длительность полива в секундах
```

```
void setup() {
  pinMode(valve, OUTPUT); // устанавливает порт valve в режим
                            // выхода (клапан открыт)
  Serial.begin(115200);
}
void loop() {
  int wait = (offmins * 60000) + (offhours * 3600000); 
  // вычисляет миллисекунды
  digitalWrite(valve, HIGH);
  delay(spray * 1000); \sqrt{2} длительность полива в миллисекундах
  Serial.println(offmins * 60000); // я использовал это при отладке
  digitalWrite(valve, LOW);
  delay(offmins * 60000); // прекращение полива на это количество
                             // миллисекунд
}
```
# **Знакомство с Arduino**

Что необходимо знать для успешного создания проектов, описанных в этой книге? Оказывается, многое. Хорошая новость заключается в том, что эта глава подготовит вас к открытиям. Здесь изложены основы электроники, советы по соблюдению правил техники безопасности, а также представлен обзор Arduino UNO. Давайте начнем!

**1**

# **Arduino UNO: микроконтроллер для начинающих**

Представьте компьютер, размещенный на печатной плате размером меньше игральной карты. Согласитесь, было бы замечательно, если можно было бы добавить несколько датчиков для изучения окружающей среды, кнопки для подачи команд и электродвигатели, чтобы привести объект в движение. На самом деле это возможно. Устройство, которое я только что описал, — это Arduino, платформа на базе микроконтроллера.

На **рис. 1.1** изображен пример того, что можно сделать с ее помощью. Это шестиногий робот *Hexy* от компании *ArcBotics*, который базируется на платформе Arduino. Робот поставляется с 20 сервоприводами и движется посредством инверсной кинематики — концепции робототехники, которая упрощает движение посредством использования заданных команд, как, например, «двигаться вперед». Несомненно, такая продвинутая модель, как шестиногий робот *Hexy,* совершенно отличается от устройства с мигающей лампочкой!

Несмотря на достоинства Arduino, его нельзя назвать первым микроконтроллером для любителей. У Arduino были предшественники, но ни одному из них не удалось достичь такого успеха. Ни одна из плат компаний-конкурентов не была так же проста в использовании. В действительности, плата Arduino была разработана специально для художников, студентов и обычных умельцев, которые хотели просто освоить механизм, особенно не углубляясь в детали.

![](_page_12_Picture_1.jpeg)

Рис. 1.1. Шестиногий робот Неху компании ArcBotics демонстрирует возмож-HOCTH Arduino

Платформа Arduino совершенствуется: для нее разрабатывается множество проектов, сайтов и аппаратных средств. Такое разнообразие ресурсов сделало платформу более реальной, что привело к увеличению количества участников и проектов.

#### **COBET** МЫ ИСПОЛЬЗУЕМ UNO

Проекты, описанные в этой книге, основаны исключительно на использовании платформы Arduino UNO. Несмотря на то что существуют другие варианты и версии платформ в линейке Arduino, UNO является платой по умолчанию, поэтому в этой книге внимание сосредоточено именно на ней. Некоторые версии платформы Arduino больше по размеру и обладают большими возможностями, некоторые меньше и могут разбираться. UNO не только считается золотой серединой, но и оценивается большинством как базовая модель. В главе 8 «Ящик для инструментов» вы найдете описание других моделей.

![](_page_13_Picture_1.jpeg)

**Рис. 1.2.** Arduino, имея размер игральной карты, состоит из следующих блоков: 1 — микроконтроллер ATmega328; 2 — пины; 3 — кнопка сброса; 4 — разъем питания; 5 — USB-разъем; 6 — индикатор питания; 7 — индикаторы данных

Что именно вы получаете при покупке Arduino? Проведем небольшой обзор платы и ознакомимся с ее особенностями (см. **рис. 1.2**).

Arduino UNO состоит из печатной платы с микроконтроллером и других различных компонентов, прикрепленных к ней. На **рис. 1.2** изображены основные компоненты.

- **Микроконтроллер ATmega328**  «мозг» платы. ATmega328 имеет флеш-память объемом 23 кб, оперативное запоминающее устройство 2 кб и тактовую частоту 16 МГц. Такие характеристики не впечатляют, но для программ Arduino этого достаточно.
- **Пины.** К этим небольшим портам присоединяются провода. Например, можно подключить кнопку или электродвигатель. Функции пинов различаются; позже мы рассмотрим эти различия.
- **Кнопка сброса.** Если система не работает, нажмите на эту кнопку. Произойдет перезагрузка Arduino и автоматический перезапуск программы, загруженной на платформу.
- **Разъем питания.** Он соответствует сетевому адаптеру 9 В диаметром 2,1 мм с центрально-положительным пином. Вы также можете присоединить батарейку напряжением 9 В с соответствующим штекером. В **главе 8** мы рассмотрим различные способы подключения питания к вашим проектам Arduino.
- USB-разъем. Через этот разъем с помощью USB-кабеля, который часто используется для подключения принтера и других периферийных устройств, подается питание и осуществляется передача данных. Таким образом, вы можете создать проект без использования батареек.
- Индикатор питания. Этот индикатор загорается, когда плата получает питание.
- Индикаторы данных. Эти светодиоды мигают, когда данные загружаются на плату.

#### **COBET**

#### ЗАГРУЗКА ПРОГРАММНОГО ОБЕСПЕЧЕНИЯ АRDUINO

Из этой главы вы не узнаете, как запрограммировать Arduino, но вы можете научиться загружать программное обеспечение. Оно совместимо с операционными системами Windows, Macintosh и Linux и абсолютно бесплатно. Перейдите по ссылке http://arduino.cc/en/Main/Software и следуйте указаниям.

Более подробно о процессе загрузки рассказано в главе 5 «Программирование Arduino».

# **Другие продукты Arduino**

Как уже было упомянуто, существует целая экосистема версий платформы Arduino, а также дополнительные платы расширения (shields<sup>1</sup>). Версии Arduino весьма разнообразны и включают как более мощные платформы для выполнения крупных проектов, так и небольшие для малых проектов, а также дополнительные платы расширения, которые позволяют, например, воспроизводить музыку и устанавливать интернет-соединение для определения координат посредством GPS.

Зачастую бывает, что проект, который вы обдумываете, уже кто-то реализовал и создал соответствующую плату расширения. Если вы хотите добавить в ваш проект определенные возможности, то сначала узнайте, нет ли соответствующей платы — не стоит загружать себя лишней работой. Еще лучше, когда платы можно скомпоновать стопкой и постепенно выстроить более сложные конструкции.

Среди людей, работающих с платформой Arduino, также распространен вариант перевода «шилд», однако такое калькирование уместно скорее в разговорной речи, более правильный перевод — «плата расширения». — Прим. перев.

![](_page_15_Picture_1.jpeg)

**Рис. 1.3.** Плата расширения с реле от Evil Mad Science вставляется в разъемы Arduino и позволяет управлять цепью высокого напряжения

Примером платы, размещенной поверх Arduino, служит плата расширения с реле (*relay shield*) (см. **рис. 1.3**). Плата, разработанная умельцами из *Evil Mad Science LLC*, использует реле, чтобы управлять цепью высокого напряжения. Например, ее можно использовать, чтобы безопасно включать лампу, подключенную к комнатной проводке.

Хотите узнать больше о платах расширения? В **главе 8** мы более подробно рассмотрим их и другие дополнительные платы.

# **Электроника**

Arduino — это здорово, но чтобы создать что-то интересное, понадобятся дополнительные электронные компоненты. В проекте, представленном на **рис. 1.4**, для изготовления шоколадного молока используются электродвигатели LEGO и аквариумная помпа под управлением Arduino. В **главе 7** «Управление жидкостью» я покажу, как сделать простой насос. Далее представлен краткий обзор наиболее распространенных компонентов.

![](_page_16_Picture_1.jpeg)

Рис 1.4. Для создания интересного проекта понадобится не только Arduino

### **ДЛЯ СПРАВКИ ЭТО ТОЛЬКО ОБЗОР**

Существует большое разнообразие электронных компонентов. О некоторых я расскажу в книге позже, некоторые вам придется изучить самостоятельно. Цель, которую я преследую в следующих разделах, — познакомить вас с основными из них.

## **Светодиоды**

Светодиоды (см. **рис. 1.5**) — это индикаторы в мире Arduino. Они бывают различных цветов и светят с разной степенью интенсивности. Некоторые обладают такими дополнительными особенностями, как мерцание или способность менять цвет в зависимости от входных данных программного обеспечения. Светодиоды, которые могут менять цвет, называются **RGB-светодиодами** (*red-green-blue*). Они понадобятся вам позже.

![](_page_17_Picture_3.jpeg)

**Рис. 1.5.** Светодиоды — лампочки в мире электроники

# **Кнопки и переключатели**

Человек задает команды Arduino посредством кнопок и переключателей (**рис. 1.6**). Благодаря их великому множеству, можно подобрать правильную конфигурацию проекта, над которым вы работаете. С помощью переключателей можно сделать всевозможные интересные вещи. Например, поочередно использовать две подпрограммы.

![](_page_17_Picture_7.jpeg)

**Рис. 1.6.** С помощью кнопок и переключателей можно задавать Arduino команды

## **Потенциометры**

С помощью этих элементов можно менять сопротивление в цепи, а значит и ток. Например, яркость светодиода можно сделать более интенсивной или менее интенсивной. С помощью потенциометров также можно управлять данными, если запрограммировать порядок выполнения действий в зависимости от положения регулятора. На **рис. 1.7** представлены различные технические варианты исполнения потенциометров.

![](_page_18_Picture_3.jpeg)

**Рис. 1.7.** Потенциометры позволяют управлять параметрами электрической цепи путем вращения регулятора

# **Резисторы**

Нельзя не согласиться с тем, что электричество — друг электронных компонентов. Однако слишком большое количество электрического тока может привести к их повреждению. Вот для чего нужны резисторы. Эти небольшие элементы ограничивают величину электрического тока. Единица измерения сопротивления — Ом. На **рис. 1.8** изображены резисторы, которые часто используются в конструкторских проектах. Их маркируют с помощью цветных полосок, таким образом можно определить величину сопротивления резистора. Подробнее о цветовой маркировке можно узнать в **главе 8**.

![](_page_18_Picture_7.jpeg)

**Рис. 1.8.** Резисторы ограничивают величину электрического тока:

1 — цветные полосы обозначают величину сопротивления резистора в Омах

# **Конденсаторы**

Конденсаторы — это накопители электрического заряда, поэтому их используют в качестве регулятора времени, потому что в паре с резисторами конденсатор разряжается с предсказуемой частотой. Из-за этой предсказуемости конденсаторы также используются для того, чтобы «улучшить» электронный сигнал. На **рис. 1.9** представлены различные варианты исполнения конденсаторов.

![](_page_19_Picture_3.jpeg)

**Рис. 1.9.** Конденсаторы накапливают и отдают небольшое количество электрического заряда

# **Электродвигатели**

На **рис. 1.10** представлены три основных вида электродвигателей, которые вам предстоит изучить.

**• Шаговые электродвигатели.** Вместо совершения хаотичного вращения шаговый электродвигатель вращается «шажками». Это позволяет управлять параметрами движения, поэтому данный тип двигателей применяется при автоматизированных фрезеровочных работах и при выполнении других задач, которые требуют постоянного контроля.

![](_page_19_Picture_8.jpeg)

**Рис. 1.10.** Шаговые двигатели, сервоприводы и электродвигатели постоянного тока — основные виды электродвигателей в электронике:

1 — шаговые двигатели; 2 — сервоприводы; 3 — электродвигатели постоянного тока

![](_page_20_Picture_1.jpeg)

**• Электродвигатель постоянного тока** нельзя контролировать, так как нет обратной связи с микроконтроллером. Если ток есть, двигатель вращается. Если тока нет, то двигатель останавливается. Электродвигатели постоянного тока используются в проектах, где положение вала не имеет значения, например, в вертолете с дистанционным управлением.

# **Соленоиды**

В отличие от электродвигателя, соленоид (см. **рис. 1.11**) с помощью электромагнита обеспечивает возвратно-поступательное движение сердечника. Соленоиды приводят в движение клапаны в двигателях: когда ток проходит через обмотку соленоида, клапан открывается. В отсутствие тока клапан закрыт.

![](_page_20_Picture_5.jpeg)

**Рис. 1.11.** Соленоиды внешне похожи на электродвигатели, но обеспечивают возвратно-поступательное движение вала

## **Пьезодинамики**

Основным звукоизлучателем в электронных комплектах служит пьезоэлемент, представленный на **рис. 1.12**. Вы подаете ток, и появляется звук. Довольно просто!

![](_page_21_Picture_3.jpeg)

**Рис. 1.12.** Хотите создать звук с помощью Arduino? Подключите один из этих пьезоэлементов

## **Семисегментный индикатор**

Хотите включить в свой проект дисплей, который будет отображать буквы и цифры? Классический выбор — семисегментный индикатор, состоящий из нескольких светодиодов (обычно семи), которые можно включать в разных комбинациях, составляя букву или цифру. Существует множество различных вариантов исполнения (**рис. 1.13**), однако принцип работы устройств одинаков.

![](_page_21_Picture_7.jpeg)

**Рис. 1.13.** Каждый индикатор состоит из нескольких сегментов-светодиодов, из которых можно составить буквы или цифры

# **Реле**

Реле (см. **рис. 1.14**) похожи на электронные переключатели. Когда программа посылает на реле ток управления, другая схема активируется. Например, если вы хотите управлять лампой, подключенной к комнатной проводке без необходимости соприкасаться напрямую с переменным током, можно использовать реле в паре с Arduino! На **рис. 1.3**, представленном ранее, изображена плата с расширением для Arduino, с помощью которой можно управлять реле.

![](_page_22_Picture_3.jpeg)

**Рис. 1.14.** Реле — переключатели, управляемые с помощью Arduino, которые могут запускать схемы по команде

# **Интегральные схемы**

Название «интегральная схема» (ИС) (см. **рис. 1.15**) говорит само за себя: это схема, заключенная в чип. Использование ИС упрощает ваши проекты — предполагается, что вы сможете найти правильную ИС. В качестве примера ИС можно привести микроконтроллеры, например, ATmega328, используемый в Arduino, таймеры, усилители.

![](_page_22_Picture_7.jpeg)

**Рис. 1.15.** Интегральные схемы как совокупность электрических цепей умещаются в маленьком чипе

# **СТАТЬ ИЗОБРЕТАТЕЛЕМ ЛЕГКО!**

Хочешь создать своего персонального робота, учиться и играть вместе с ним? Нет ничего проще! Книги серии **«РОБОФИШКИ»** познакомят тебя с удивительным миром робототехники.

**«Конструируем роботов на Arduino®. Первые шаги»** – практическое руководство для тех, кто уже освоил начальные ступени робототехнического творчества и хочет двигаться дальше.

Прочитав эту книгу, ты научишься:

- делать лазерную сигнализацию, которая будет защищать твой дом от непрошеных гостей;
- 

использовать беспроводную связь для создания дверного звонка;

- собирать робота для полива растений, который сэкономит твое время;
- делать «Лампу настроения», меняющую свой цвет в зависимости от освещенности, и многому другому.

Не пропусти интересные проекты на платформах **LEGO® MINDSTORMS® Education EV3** и **ScratchDuino**!

info@pilotLZ.ru www.pilotLZ.ru